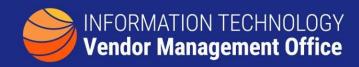

## A GUIDE TO FINDING SMALL DISADVANTAGED BUSINESSES ON BIC CONTRACTS

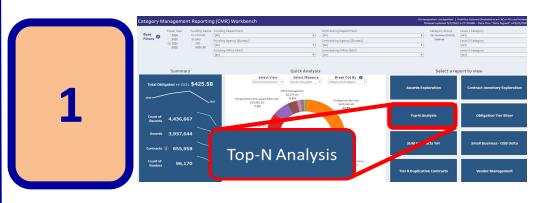

The <u>CM Reporting</u>
<u>Workbench</u> has a
variety of ways to
view Small Business
information. Select
'Top-N Analysis' to
show vendor,
contract and award
details.

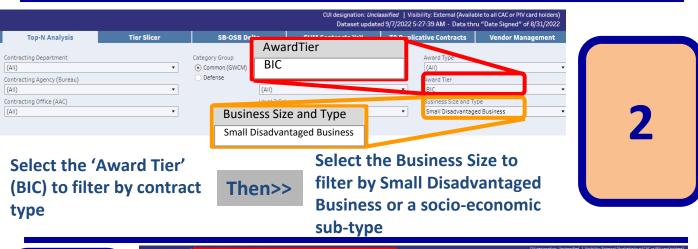

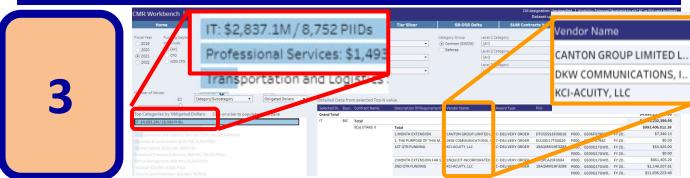

Click on the IT Category bar and details will show on the right listing Contract Type, Description of Requirement, Vendor Name and more.

There are many filtering options for viewing Small Business Socio-Economic groups. Additionally, any result-set can be downloaded via the download icon Pownload on the bottom right of the screen.